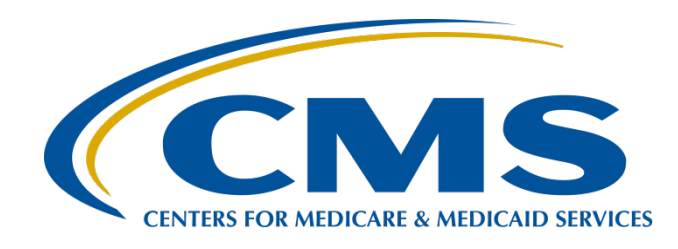

#### **IPFQR Program: Patient-Level Reporting**

**Evette Robinson, MPH, CPHQ**

Program Lead, Inpatient Psychiatric Facility Quality Reporting (IPFQR) Program Inpatient Value, Incentives, and Quality Reporting (VIQR) Outreach and Education Support Contractor **Judy Wade, BA** Project Coordinator Inpatient VIQR Outreach and Education Support Contractor

**July 2022**

#### **Purpose**

This presentation provides inpatient psychiatric facilities (IPFs) and their vendors with the following:

- Keys to successful patient-level data submission
- Guidance to verify data accuracy

#### **Objectives**

Participants will be able to:

- Successfully submit data by avoiding common submission errors in the Hospital Quality Reporting (HQR) system.
- Locate and access helpful IPFQR Program resources.

#### **Webinar Questions**

Please email any questions pertinent to this webinar topic to [WebinarQuestions@hsag.com](mailto:WebinarQuestions@hsag.com).

- Write "IPF PLR" in the subject line.
- If your question pertains to a specific slide, include the slide number in the body of the email.

IPFQR Program: Patient-Level Reporting

**What is Patient-Level Reporting?**

### **Patient-Level Reporting for the IPFQR Program**

In the IPFQR Program, the term "patient-level reporting" describes data that are abstracted from patient medical records into discrete XML files and then uploaded into the *Hospital Quality Reporting (HQR) Secure Portal*.

CMS also collects facility-level data from IPFs in XML files pertaining to annual discharges.

In this presentation, we will use "patient-level reporting" (PLR) to broadly describe the XML files that will be uploaded into the *HQR Secure Portal* during the voluntary period.

### **Patient-Level Reporting for the IPFQR Program**

[As stated in the FY 2022 IPF Prospective Payment System \(PPS\)](https://www.govinfo.gov/content/pkg/FR-2021-08-04/pdf/2021-16336.pdf)  Final Rule, reporting will be on a voluntary basis during the summer 2022 data submission period.

Mandatory patient-level data reporting starts with the summer 2023 data submission period and includes subsequent years.

- CMS is finalizing an XML file layout designed to enable reporting of the facility-level denominator values for the Hospital-Based Inpatient Psychiatric Services (HBIPS)-2 and HBIPS-3 measure.
- More details about this and other improvements to the IPFQR Program's PLR process will be addressed in an upcoming addendum to the *Specification Manual for National Inpatient Psychiatric Facility Quality Measures* (IPF Specifications Manual) and in future webinars.

7

IPFQR Program: Patient-Level Reporting

**How to Upload XML Files**

### **Access and Log in to the HQR System**

- The HQR system is the **only** CMS-approved method for submitting IPFQR Program data and the DACA.
- CMS **highly** recommends that all IPFs have **at least two people** with knowledge of the data to verify the accuracy of the data in the HQR system, even if a vendor enters the data.
- Refer to slides 14–18 in the *IPFQR Program: Keys [to Successful FY 2023 Reporting](https://www.qualityreportingcenter.com/en/inpatient-quality-reporting-programs/inpatient-psychiatric-facilities-quality-reporting-program/2022-events/ipf62922ondemand/)* webinar for instructions to log in to the *HQR Secure Portal*.

#### **Test vs. Production Environment in the** *HQR Secure Portal*

#### **Test Environment**

- Ensure all data are accurate before uploading into the production environment.
- Validate vendor authorizations.
- Verify whether the XML file layout is correct.
- Review reasons for rejection (i.e., edit messages).
- Review measure set counts.

#### **Production Environment**

- Upload clean, actual XML data files for submission to CMS.
- Data from these files will be used to calculate measure numerator, denominator, and rate values.
- **Only** data submitted into this environment will be submitted to CMS.

More information about reports that can be generated based on XML files uploaded into these environments will be addressed later in this presentation.

To upload XML files:

- 1. Log into the *HQR Secure Portal.*
- 2. Hover your mouse on the left side of the screen to expand menu options.
- 3. Click on Data Submissions

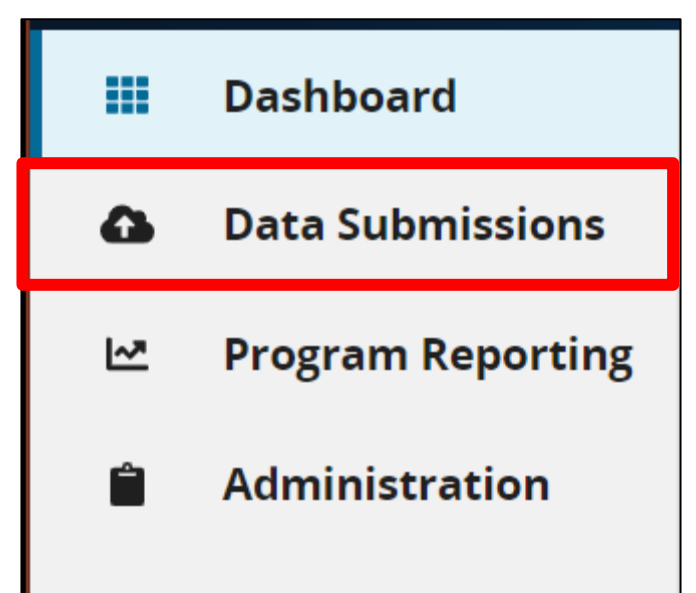

The image below appears on the next screen if you only have access to upload data for the IPFQR Program.

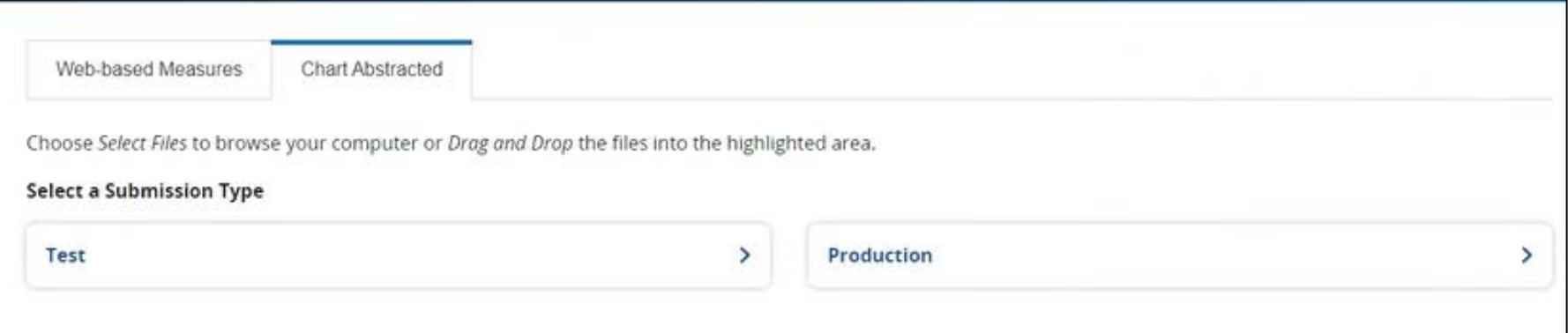

If you have access to upload data for more than one Quality Reporting Program, you will see multiple tabs at the top of the screen.

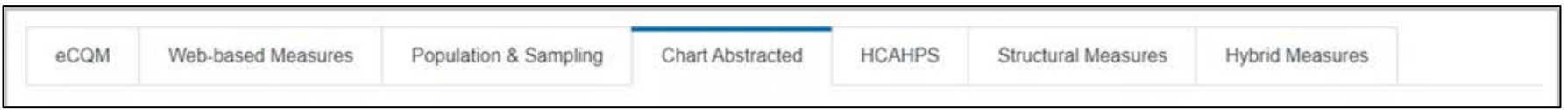

#### 4. Next, click the **Chart Abstracted**  (*not* the Web-based Measures) tab.

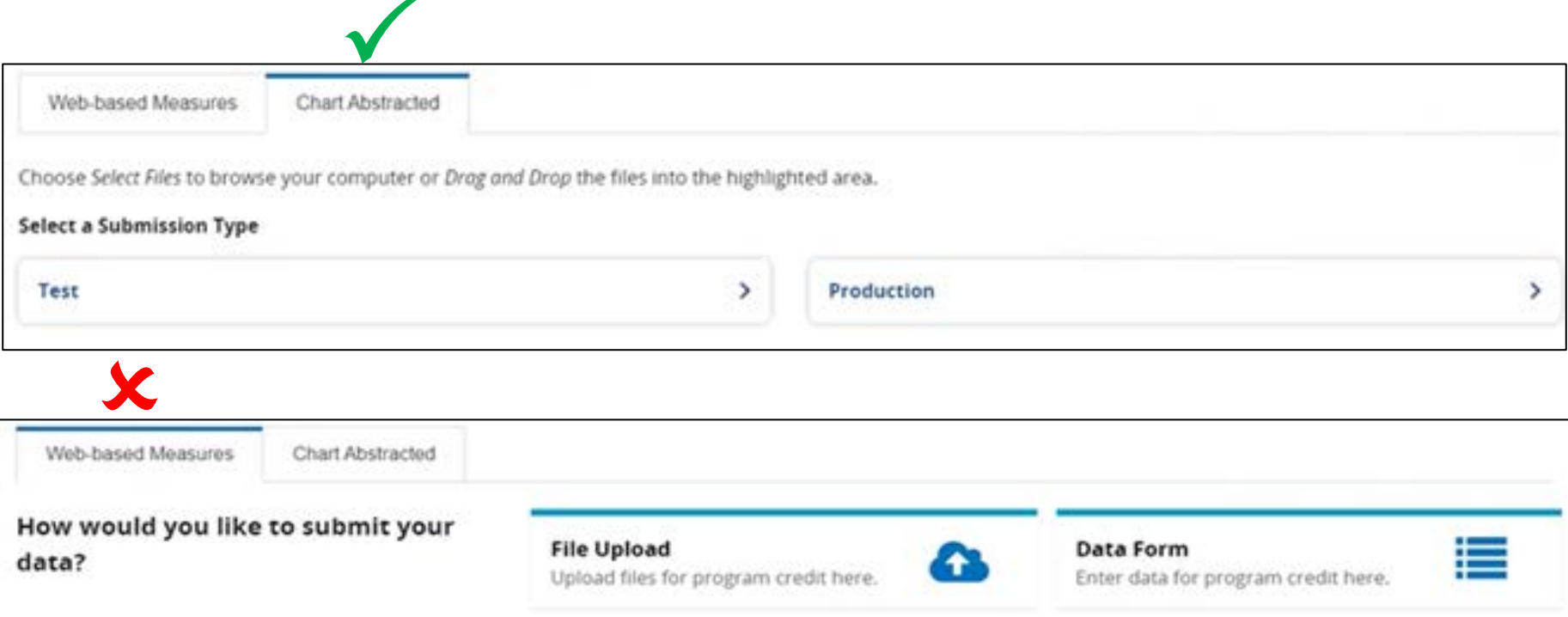

#### We recommend uploading files into the Test environment first to ensure file accuracy and completeness.

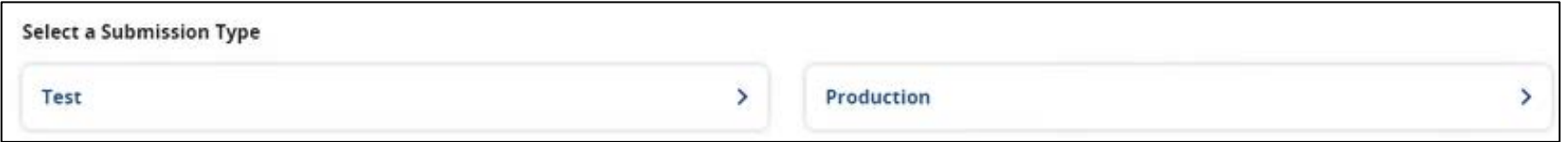

#### 5. Click on Test to upload an XML file into the Test environment.

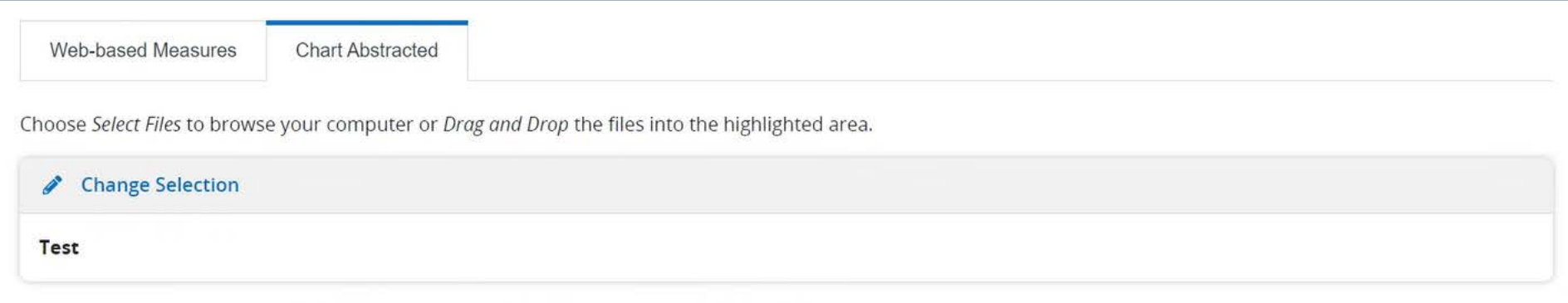

6. Click the blue Select Files button to upload the XML files or drag and drop the XML files into the designated area.

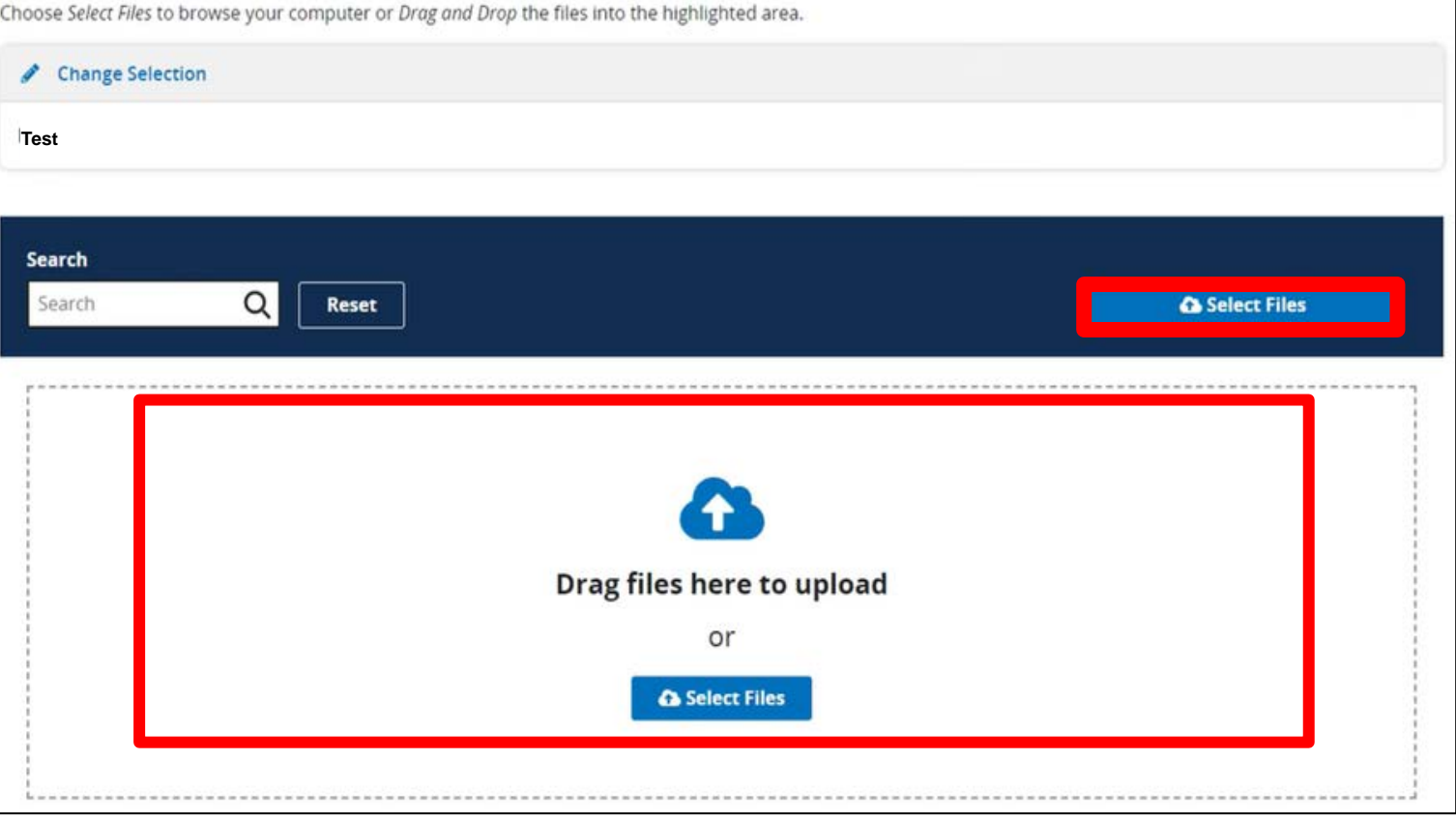

If you have access to more than one Quality Reporting Program, then you will have the option to select the program to upload XML files. Choose IPF Quality Reporting for Program Designation when uploading Chart Abstracted files.

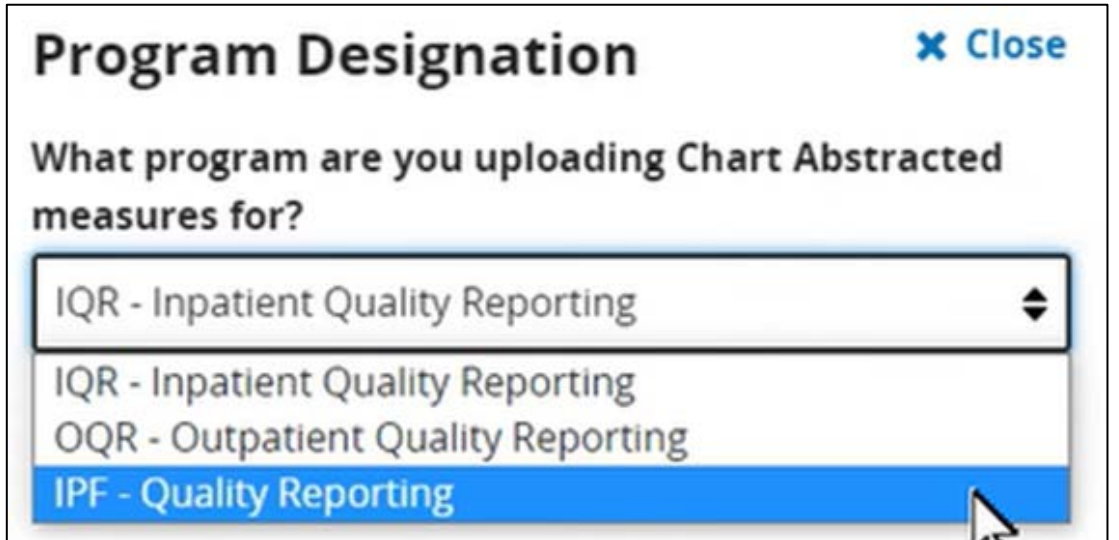

**Note**: For a vendor to upload XML files on behalf of an IPF, the vendor must be authorized by the IPF to upload files and the specific individual from the vendor must have the appropriate permission in the HQR system to upload files.

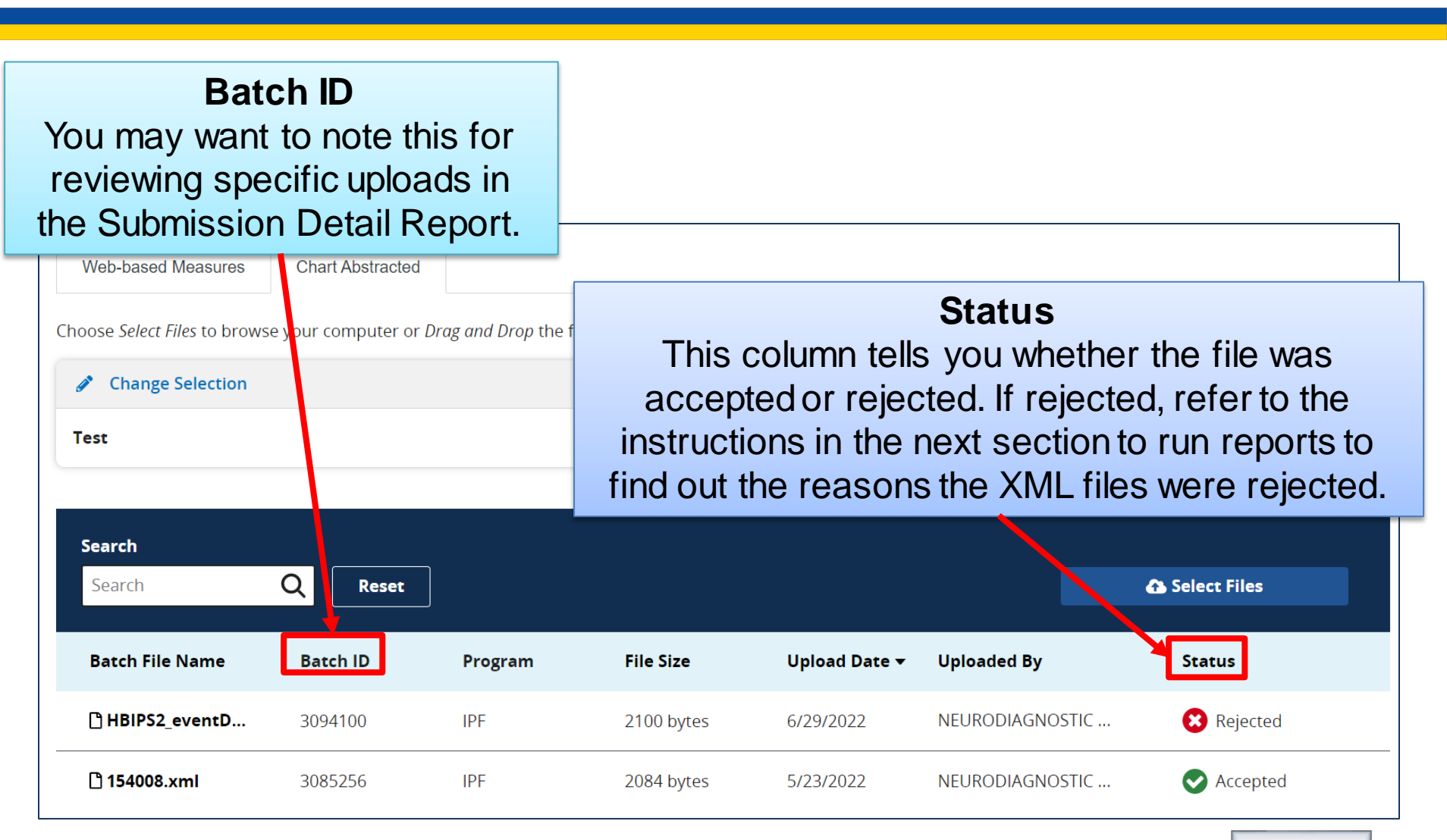

When you are ready to upload XML files into the Production environment, click the Change Selection link and select Production from the drop-down menu under Select a Submission Type. Then, click the blue Display Results button.

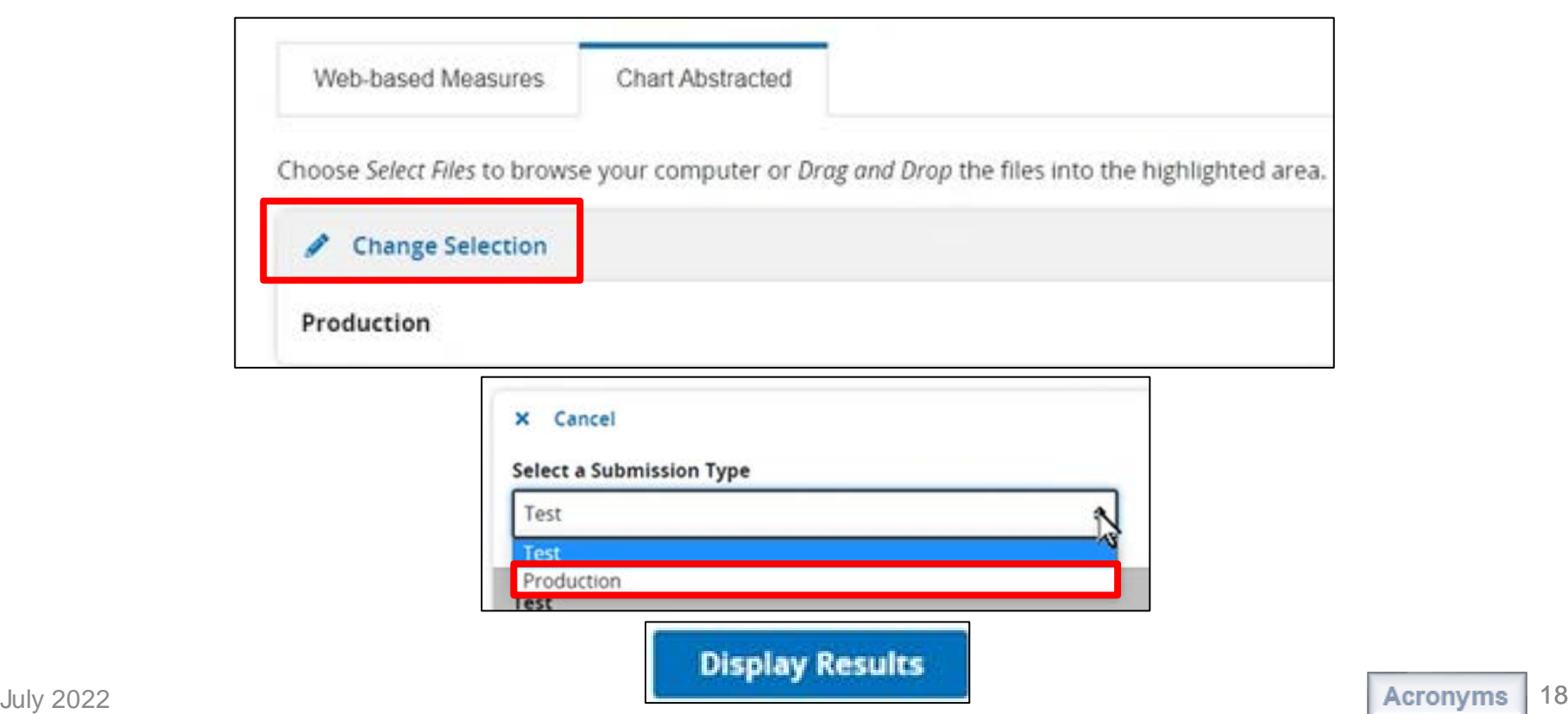

IPFQR Program: Patient-Level Reporting

#### **How to Access and Run Reports of XML Files**

### **IPFQR Program Reports for XML File Uploads**

#### **Submission Detail**

Review information about each XML file uploaded, including the measure set, patient ID, batch ID, patient admit / discharge / event dates, upload date, action code, file name, file status, whether it is a test case, and edit messages

#### **Potential Duplicate**

Identify potential duplicates to determine if the records pertain to two different episodes of care or if the duplicates are due to incorrect entry of a patient identifier

#### **Case Status Summary**

Review measure set counts, including the number of unique cases submitted, accepted, and rejected

1. From the left menu, click on Data Results and Chart Abstracted.

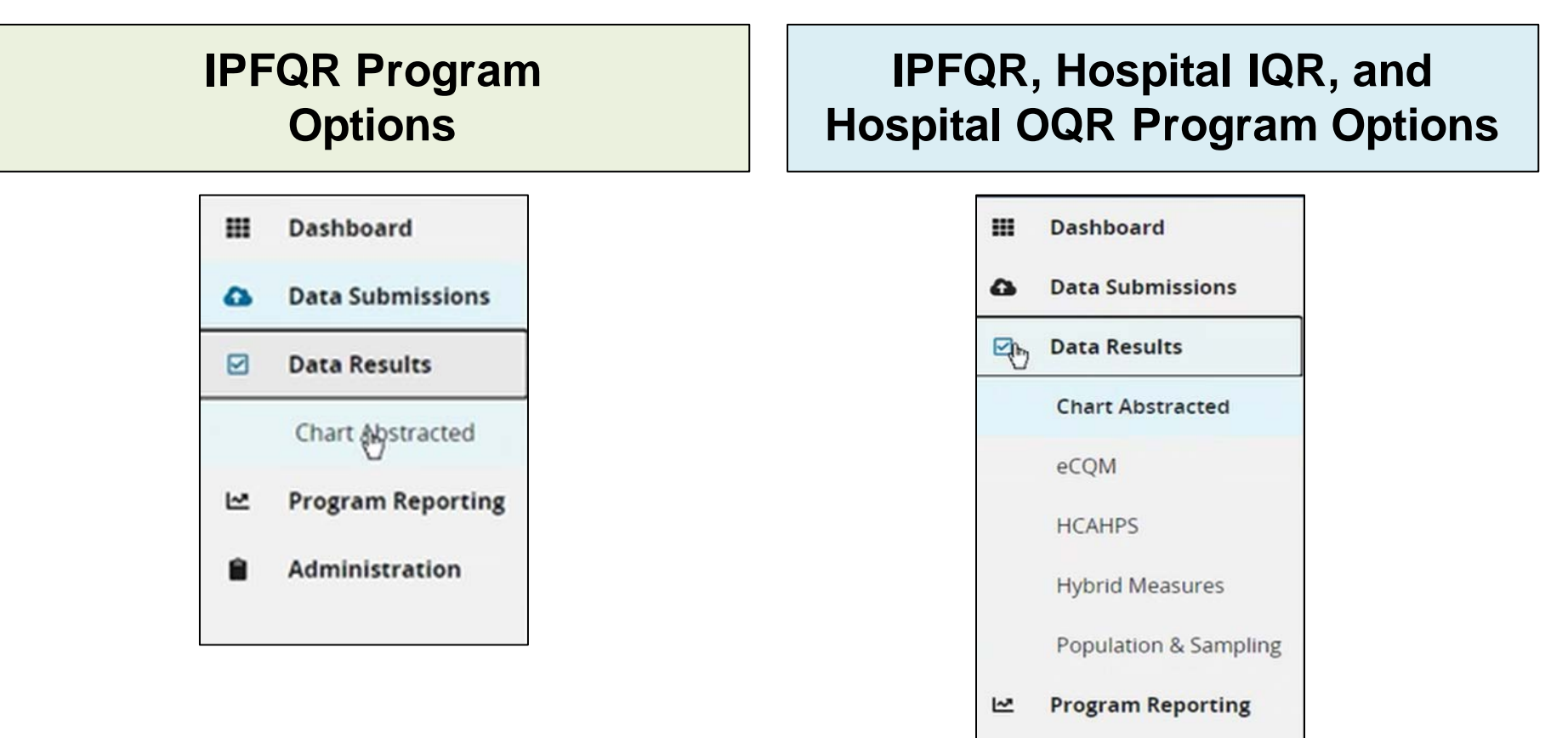

**Administration** 

21

2. In the File Accuracy tab, select IPFQR under Program. (If your provider participates in more than one Quality Reporting Program, then you may see other programs in the drop-down.)

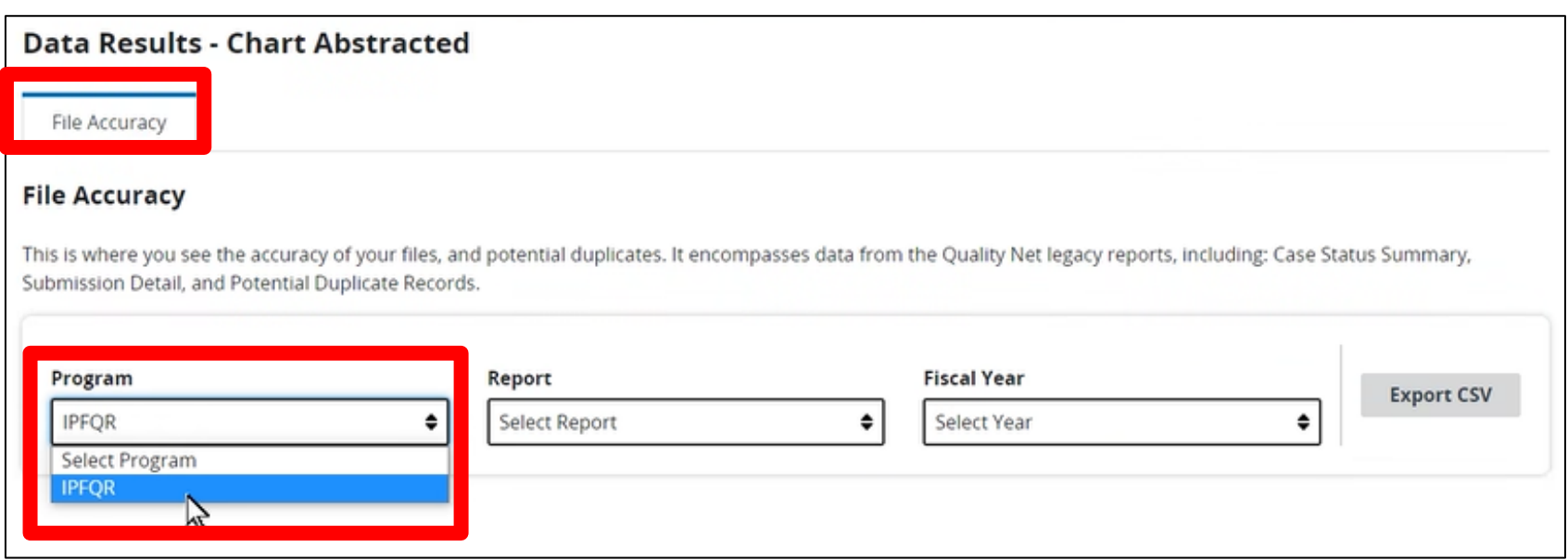

#### 3. Under Report, select Submission Detail.

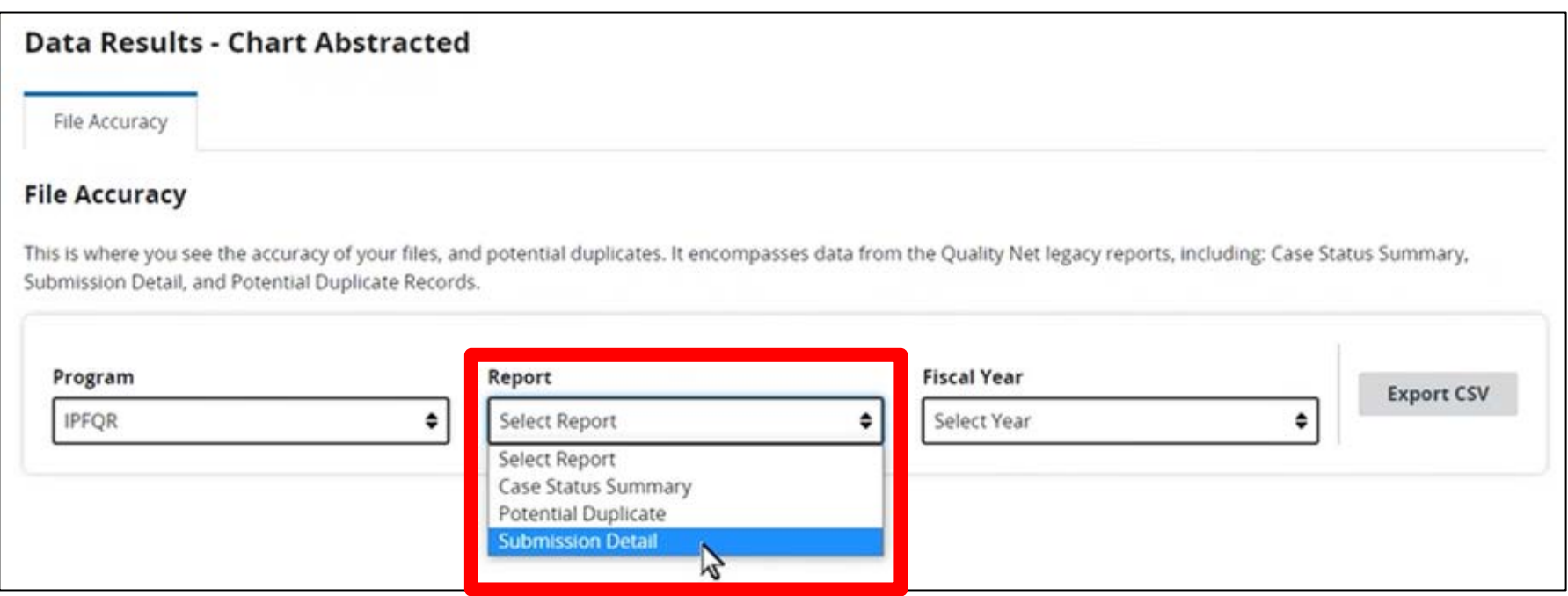

#### 4. Under Fiscal Year, select 2023. (The next few drop-downs are optional. For example, under File Status, you can select Accepted or Rejected.

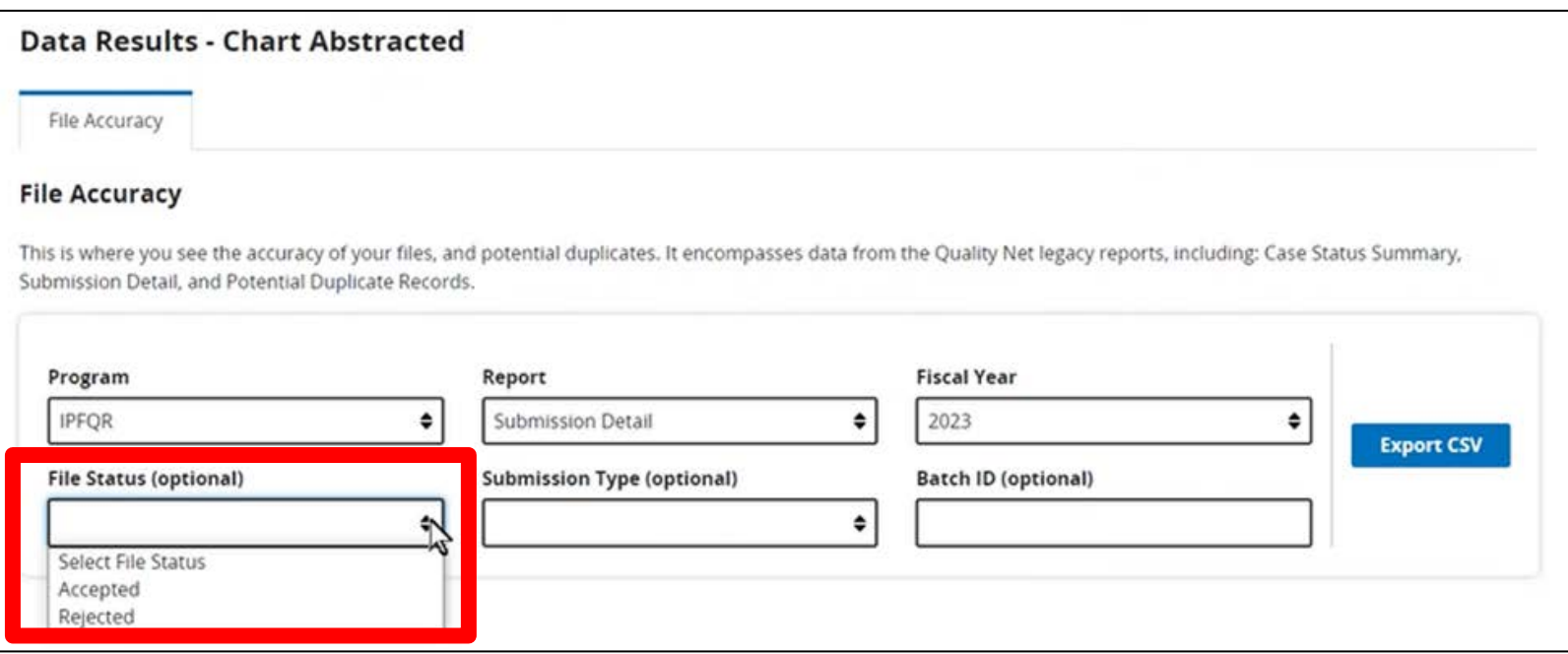

5. Under Submission Type, you have the option of selecting Test or Production files. If you noted and want to search by a specific Batch ID, then you can do that as well. Next, click the blue Export CSV button.

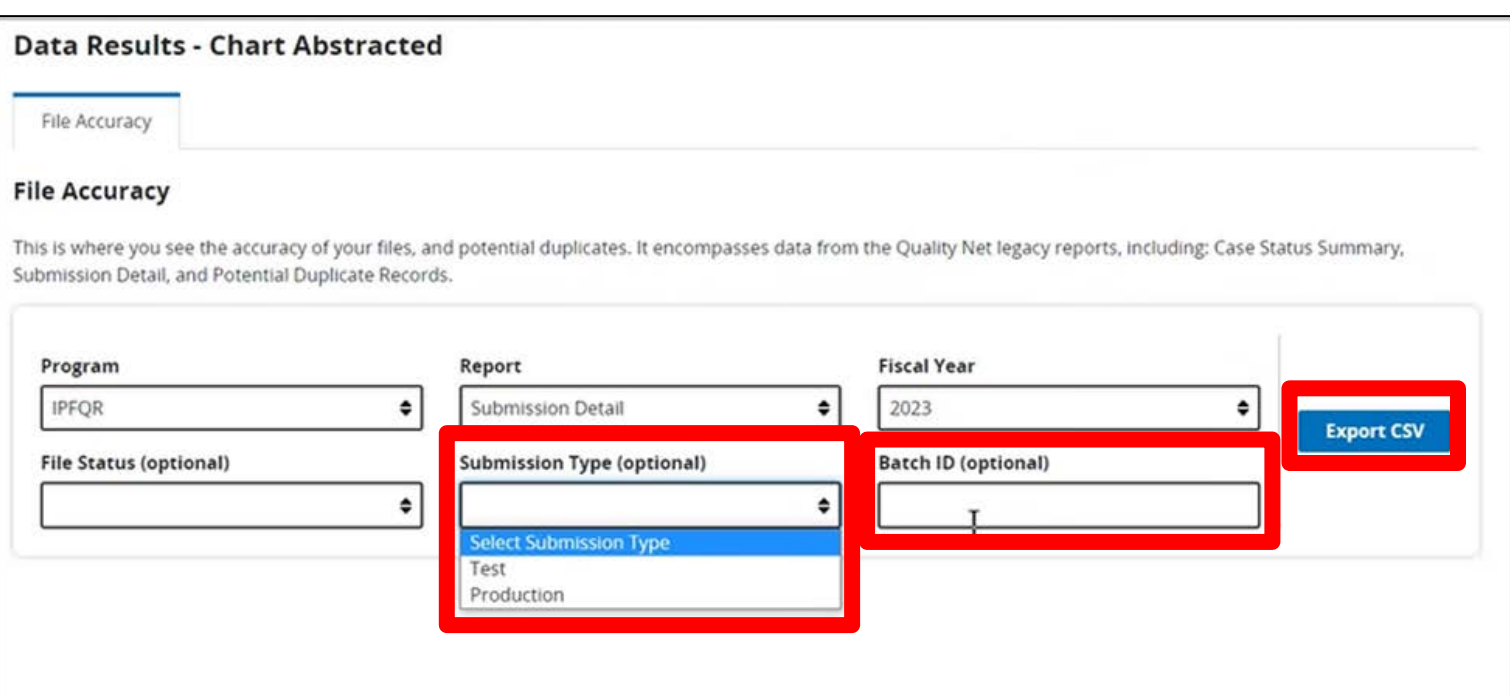

6. After you click the Export CSV button, the file will download to your computer at a location determined by your browser settings. Click on the file to open it.

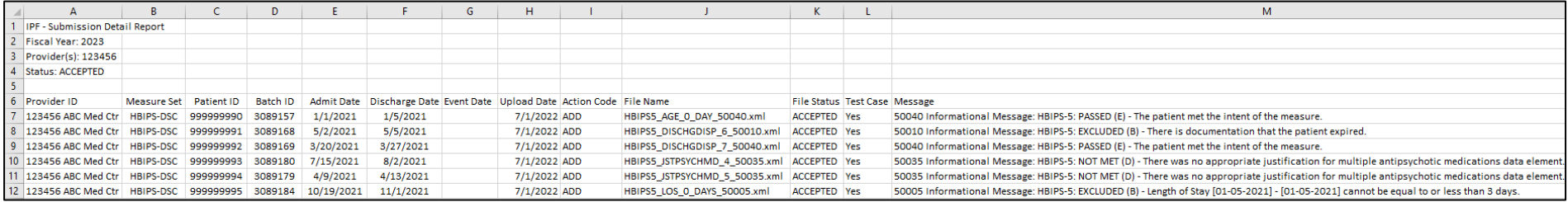

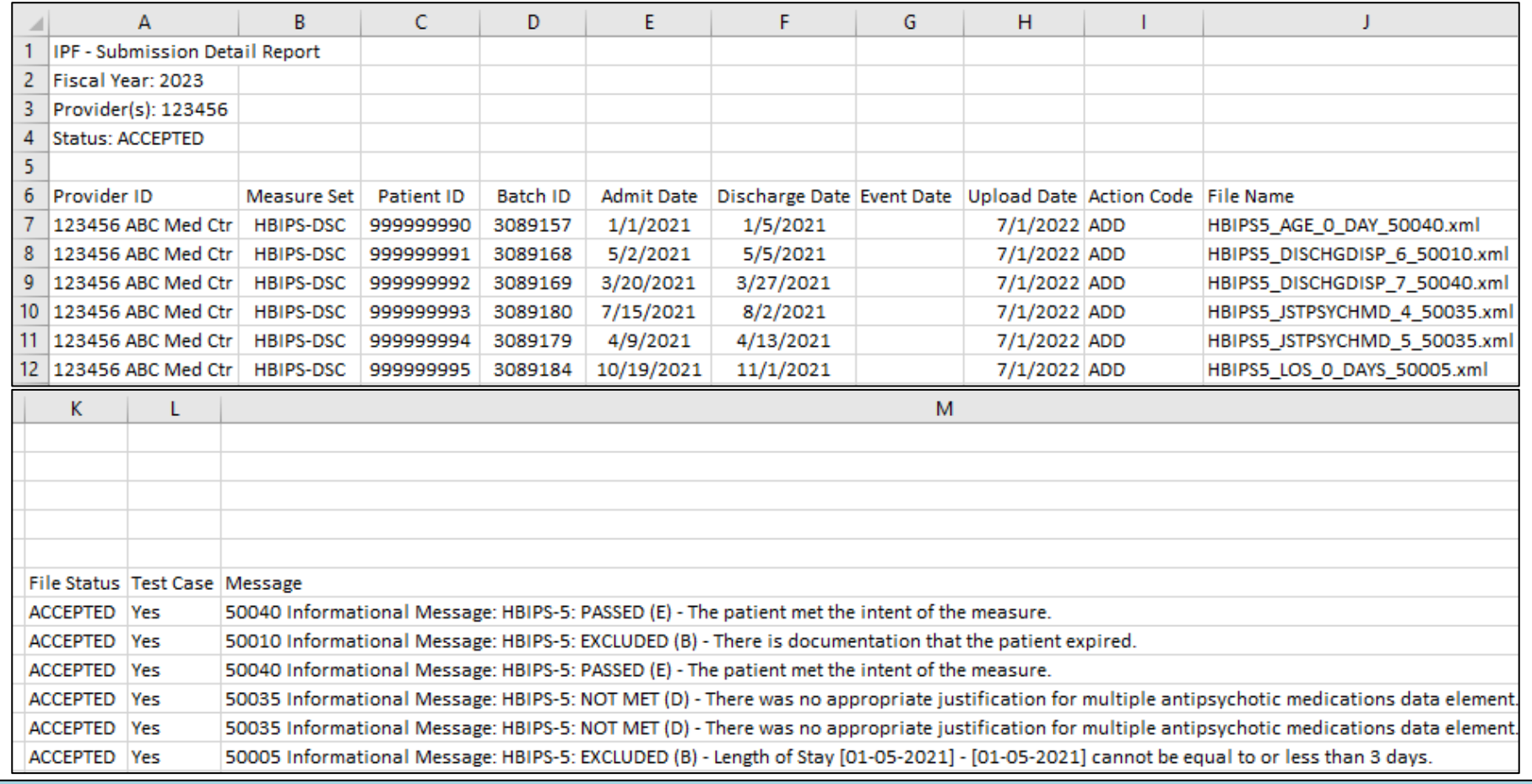

Go to the QualityNet **[IPFQR Edits Documents](https://qualitynet.cms.gov/ipf/data-management/data-submission/edits-docs))** web page for details about text in the Message column of the IPF Submission Detail Report.

To access the Potential Duplicate Report, return to the File Accuracy tab and select Potential Duplicate from the Report drop-down. Then, select 2023 for the Fiscal Year.

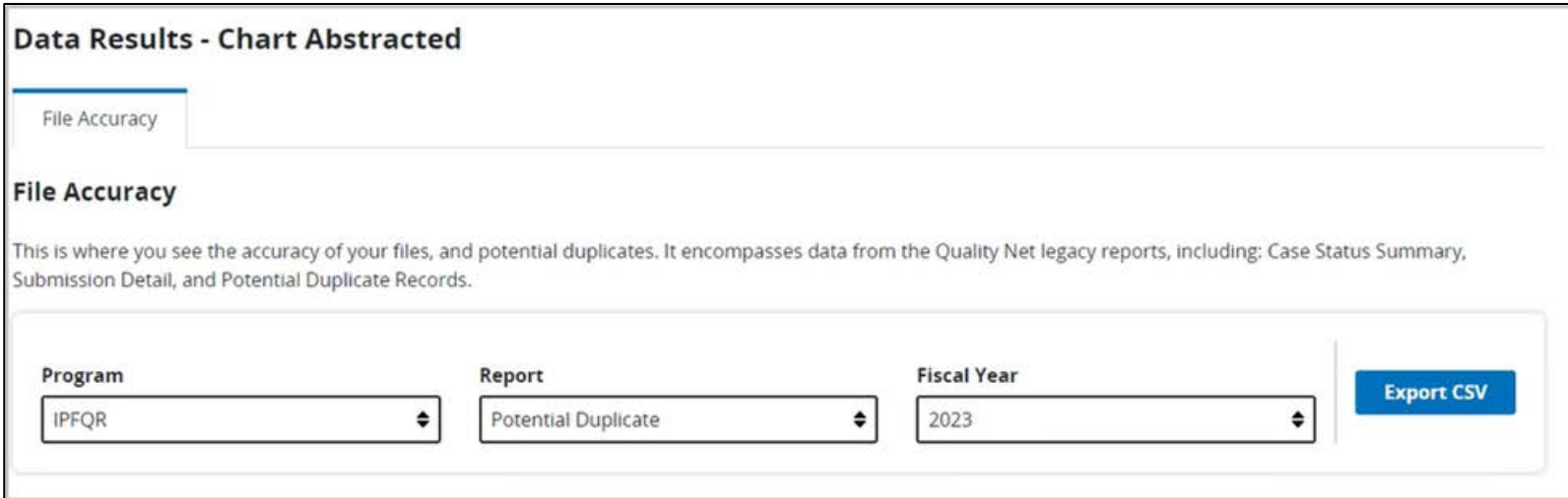

After you click the blue Export CSV button, a CSV file will download to your computer. The image below displays the type of information available for review in this report.

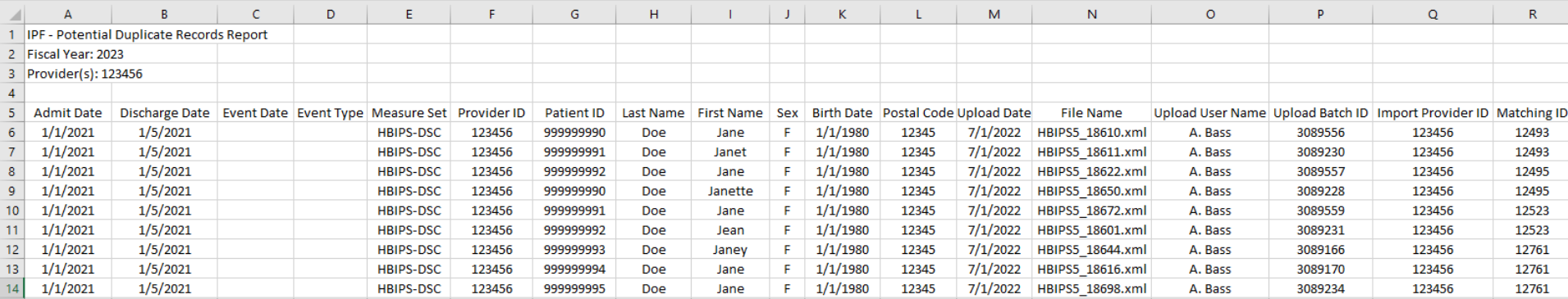

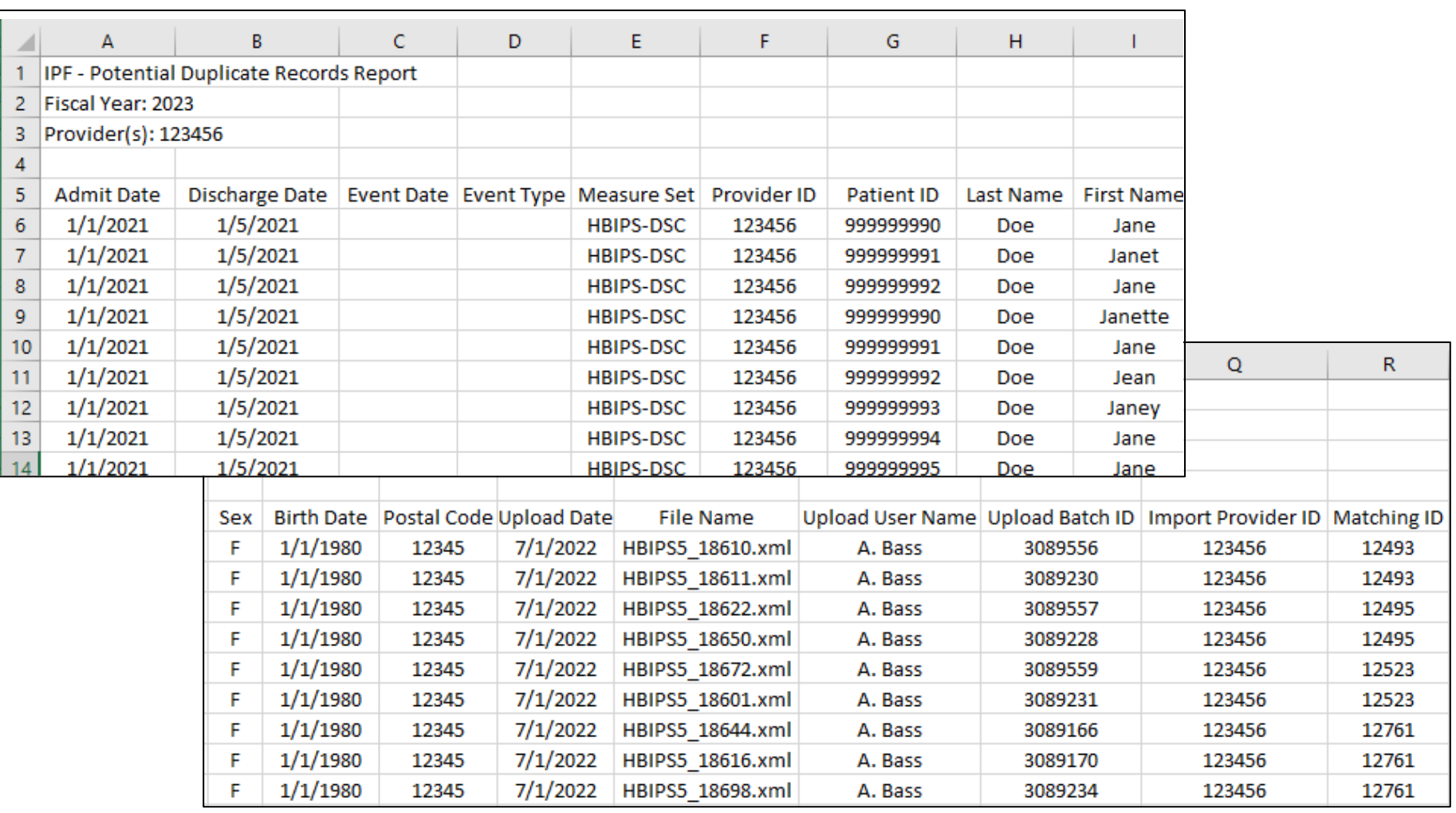

The IPF is responsible for reviewing the data to determine whether potential duplicates pertain to two different episodes of care and is thereby valid, or if the duplicates are due to incorrect entry of a patient identifier. Refer to the information about patient identifiers on page 107 of the IPF Specifications Manual, v1.0a, for more details.

For each patient episode of care the following patient identifiers should match for each Measure Set that is submitted:

- **CMS Certification Number**
- **Patient Identifier**  $\bullet$
- **Admission Date**
- **Discharge Date**
- Measure set

For example, if the IPF submits a separate XML file for TOB and IMM, the above identifiers should be the same in each of the XML files. IPFs are encouraged to submit the same case for all chart abstracted measure sets (i.e., TOB and IMM) under the Global Initial **Patient Population.** 

#### **Exceptions**

For the TR measures (e.g., TR-1 and TR-2), each discharge from the IPF must be abstracted as a separate episode of care, not based on how the inpatient stay was billed. This applies regardless of whether the patient was discharged from the IPF to home, to another unit within the same facility, or to a different inpatient facility. If a patient is transferred from an IPF unit to another IPF unit within the same healthcare system and the IPF units share the same CCN, this should be abstracted as one episode of care. The same patient identifiers listed above must match for each TR Measure Set transmitted.

For the HBIPS event (HBIPS-EVT) measures (e.g., HBIPS-2 and HBIPS-3), each case must have a separate XML file; however, if a patient has multiple events the following patient identifiers should match for each event record transmitted:

- **CMS** Certification Number  $\bullet$
- **Patient Identifier**
- Measure set ٠
- **Event Type**
- **Event Date**

#### **Case Status Summary Report**

To view the Case Status Summary Report, go to the File Accuracy tab, select Case Status Summary from the Report drop-down. Then, select 2023 for the fiscal year.

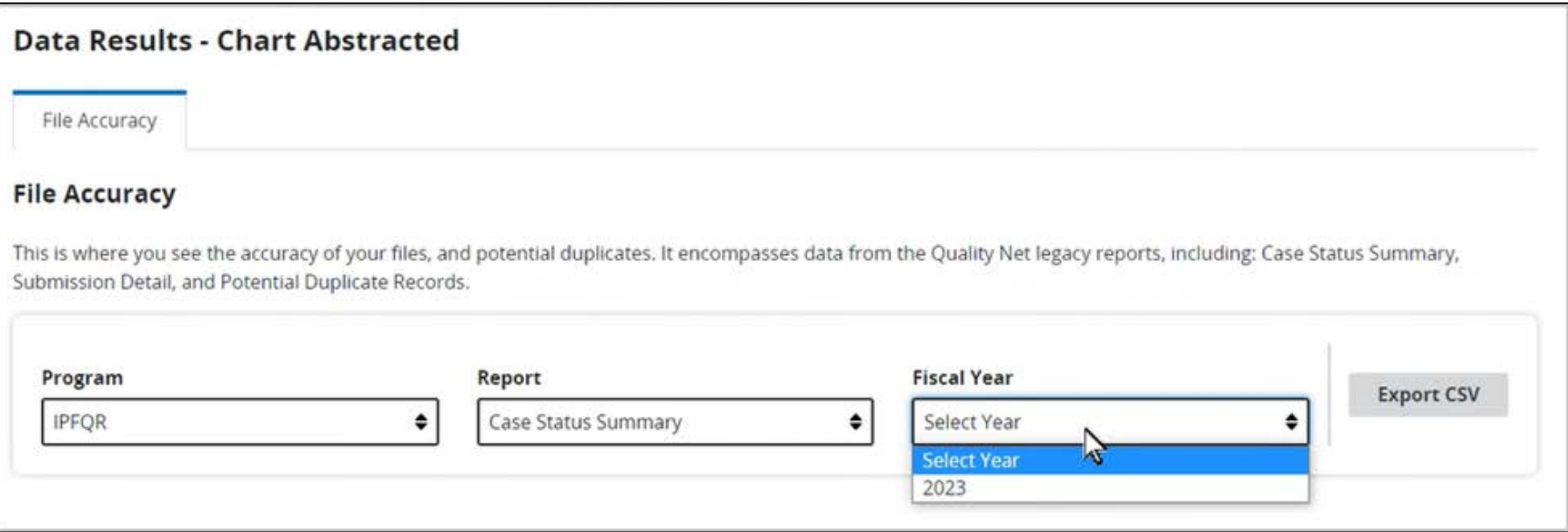

#### **Case Status Summary Report**

The Case Status Summary Report displays the provider's CMS Certification Number (CCN), name, unique cases submitted, cases accepted, and cases rejected for each measure set submitted for the IPF. Refer to the footnotes in the report for more information.

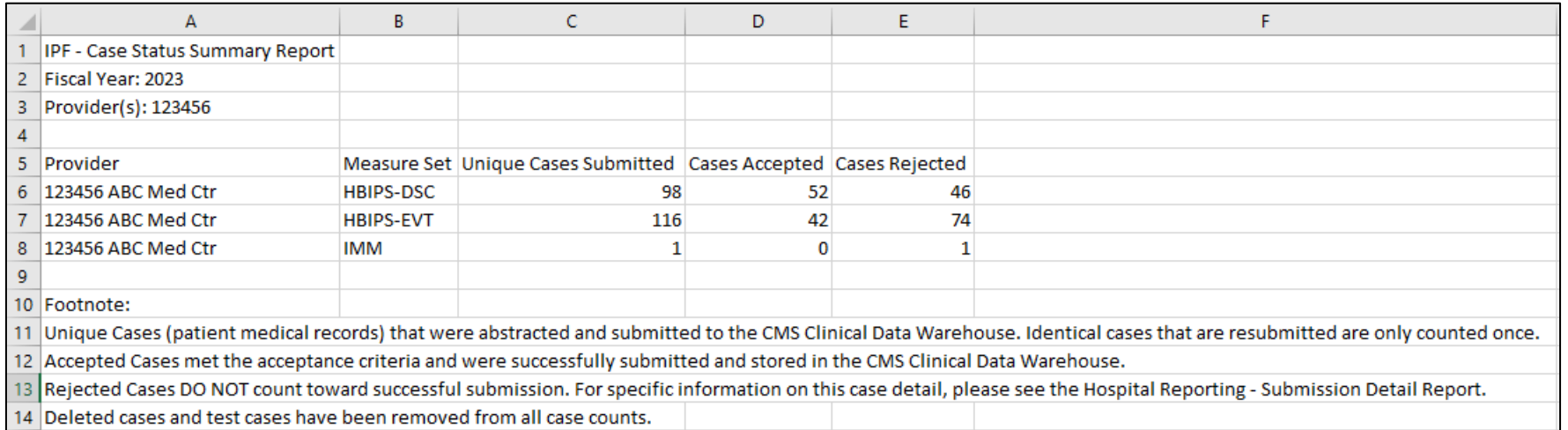

# **Key Takeaways**

- The Submission Detail and Potential Duplicate Reports can be run based on XML files uploaded into either the Test or the Production environment.
- Leverage the Submission Detail and Potential Duplicate Reports after uploading XML files into the Test environment (and before uploading into the Production environment) to ensure file layout and content issues are resolved before the data go to CMS for calculations and public reporting.
- The Case Status Summary Report, like the other reports, can be populated by data submitted via XMLs uploaded into the Test or the Production environment.

IPFQR Program: Patient-Level Reporting

**Commonly Asked Questions**

**Can IPFs still submit data using the Simple Data Entry tool during the voluntary patient-level reporting period, or are we expected to submit measure and non-measure data using XML files during the summer of 2022?**

CMS strongly encourages submission of all aggregate data in the *HQR Secure Portal*. After submitting all aggregate measure and non-measure data, IPFs may voluntarily submit patient-level measure data to test processes for and gain experience in submitting patient-level data prior to the mandatory FY 2024 data submission period. IPFs may choose to submit voluntary patient-level data for as few as one measure, or for all the required measures. Please note that IPFs must report denominators of HBIPS-2 and HBIPS-3 in aggregate in the *HQR Secure Portal* even if they submit patient-level numerator data for HBIPS-2 and/or HBIPS-3.

**I am a vendor, and my client is a participating IPF that wants to submit all measure and non-measure data via XML files during the voluntary period. Is this allowed?**

IPFs can submit all measure and non-measure data to the *HQR Secure Portal* using XML files, except for the denominator value for the HBIPS-2 and HBIPS-3 measures.

- To calculate the HBIPS-2 and HBIPS-3 measure rates, the aggregate denominator value must be entered in the SDE tool.
- To access the DACA form in the *HQR Secure Portal*, all aggregate measure and non-measure data must first be entered and saved in the SDE Tool.

**The XML files that I uploaded into the** *HQR Secure Portal* **are getting rejected but when I run the submission detail report it is blank. What is causing the files to be rejected?**

The HQR system does not associate alpha-numeric CCNs with the eligibility status of participating IPFs. Therefore, IPFs and their vendors must ensure that the <provider-id> tag in all XML files uploaded into the *HQR Secure Portal* are only numeric 6-digit CCNs. Convert the IPF unit CCN to the following numeric CCNs in the XML files:

- Acute care hospital: Replace "S" in the third position with "0" (XXS001  $\rightarrow$ XX0001)
- Critical access hospital: Replace "M" in the third position with "1" (XXM301  $\rightarrow$ XX1301)
- Long term care hospital: "SA" in the third and fourth positions becomes "20" (XXSA01  $\rightarrow$  XX2001)
- The CCN for free-standing IPFs are already numeric and no changes are needed.

**Who should I contact if I have trouble uploading XML files and/or running reports in the** *HQR Secure Portal?*

Contact the Center for Clinical Standards and Quality (CCSQ) Service Center and include the IPF CCN and name. Then, note that the issue is related to IPF PLR.

- Phone: (866) 288-8912
- Email: [CCSQServiceNow@cms.hhs.gov](mailto:CCSQServiceNow@cms.hhs.gov)

**Is there a validation process for the IPFQR Program now that IPFs are reporting patient-level data?**

[No. However, as stated in the FY 2022 IPF PPS Final](https://www.govinfo.gov/content/pkg/FR-2021-08-04/pdf/2021-16336.pdf)  Rule, CMS aims to adopt a data validation policy for the IPFQR Program in the future. On page 42661, CMS stated: "We believe that it would be appropriate to develop such a policy incrementally through adoption of a data validation pilot prior to national implementation of data validation within the IPFQR Program."

**What about CART? How does that relate to the information in this presentation?**

A separate educational webinar will provide details to access and use the CMS Abstraction & Reporting Tool (CART) for PLR of IPFQR Program data. An email notification will be sent to subscribers of the IPFQR Program Listserve as soon as more information is available. Be sure to subscribe to the IPFQR Program Listserve, if you have not already done so, by clicking on this link: [Listserve Signup.](https://qualitynet.cms.gov/listserv-signup)

IPFQR Program: Patient-Level Reporting

**Future of Patient-Level Reporting**

#### **Patient-Level Reporting for the IPFQR Program**

Starting with the summer 2023 data submission period, IPFs will be able to report the facility-level denominator value for the HBIPS-2 and HBIPS-3 measures in an XML file.

#### **Patient-Level Reporting for the IPFQR Program**

#### **Will the data submission period remain six weeks long?**

**When will validation become part of the IPFQR Program?**

#### **Will IPF data submission become quarterly once PLR is mandatory?**

Currently, there are no answers to these questions. However, CMS welcomes your involvement in the rule-making process for the IPFQR Program by sharing your suggestions for consideration during the comment period of future proposed rules.

IPFQR Program: Patient-Level Reporting

**Helpful Resources**

#### **Patient-Level Reporting FY 2023 Data Submission and Verification Checklist**

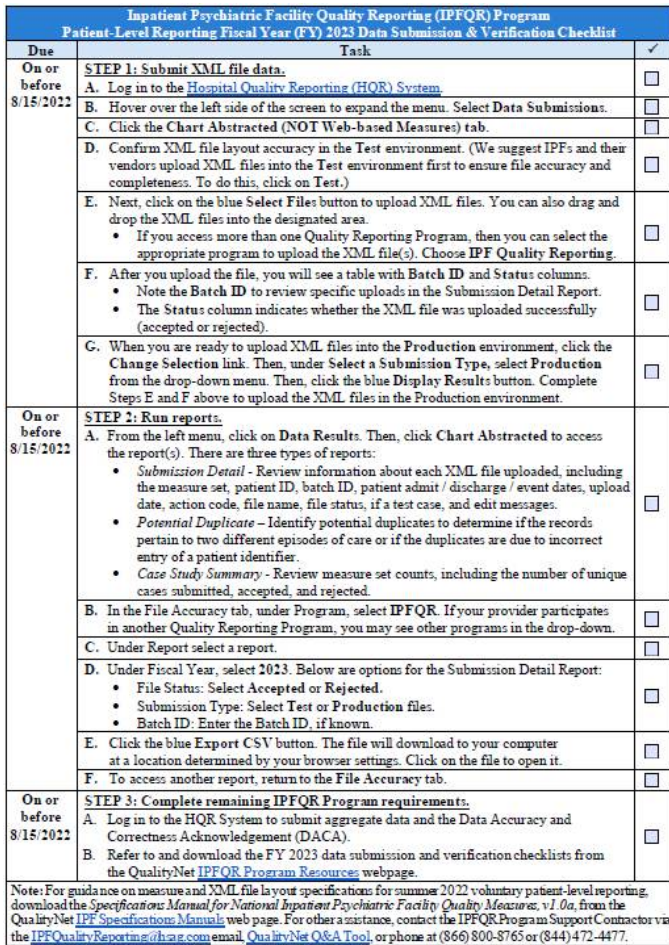

The checklist can be found on the [QualityNet](https://qualitynet.cms.gov/ipf/ipfqr/resources) and [Quality Reporting Center](https://www.qualityreportingcenter.com/en/inpatient-quality-reporting-programs/inpatient-psychiatric-facilities-quality-reporting-program/resources-and-tools/) websites.

#### **Acronyms**

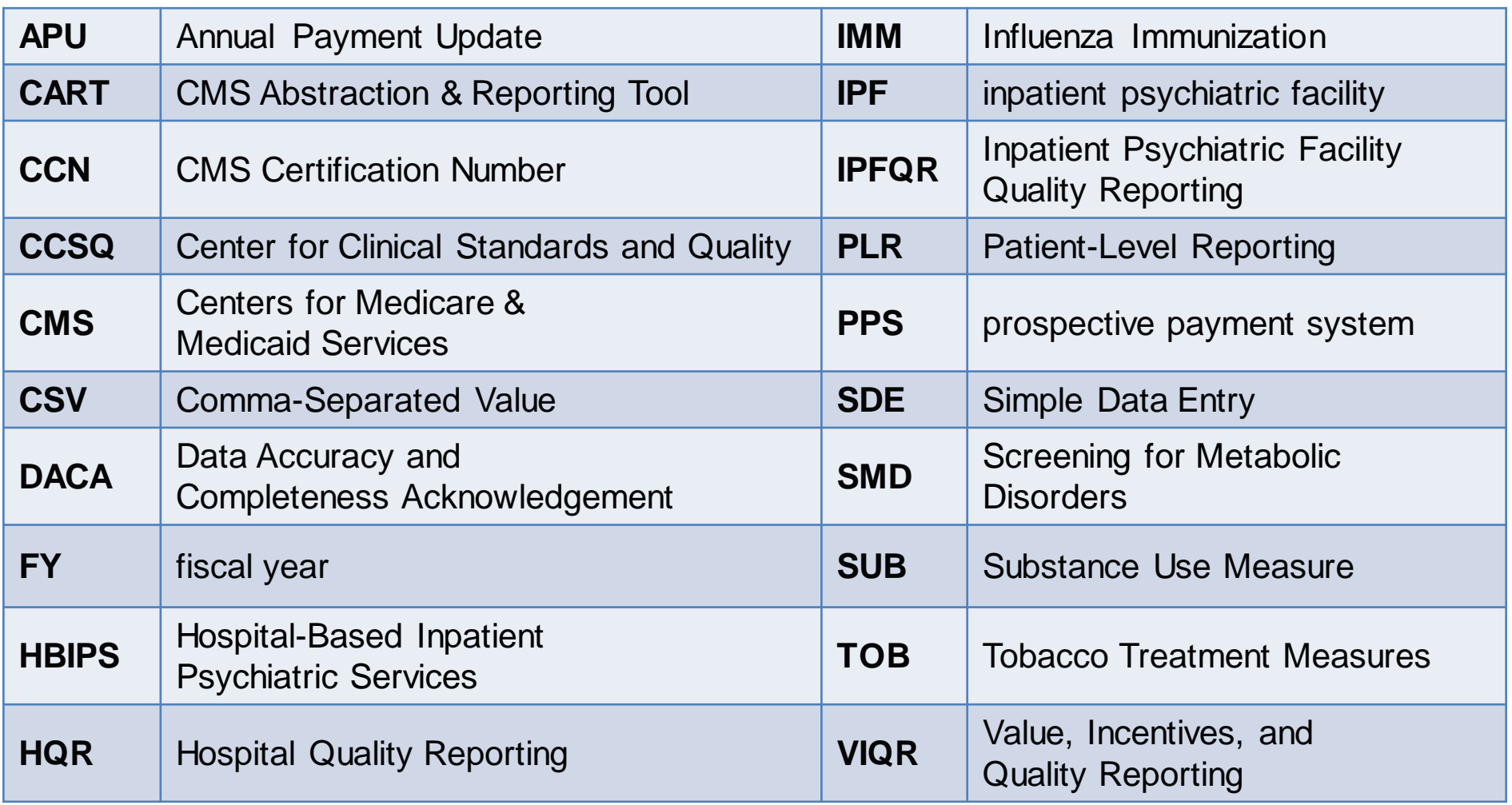

#### **Future Webinar Topics**

#### **FY 2023 IPF PPS Final Rule and APU Determination**

#### **IPFQR Program FY 2023 Data in Review**

#### **IPF-Specific Reports for Claims-Based Measures**

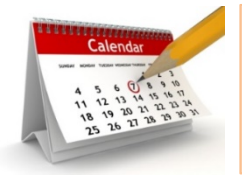

**Future webinar titles, dates, and times will be communicated via the IPFQR Program Listserve.**

#### **Helpful Resources**

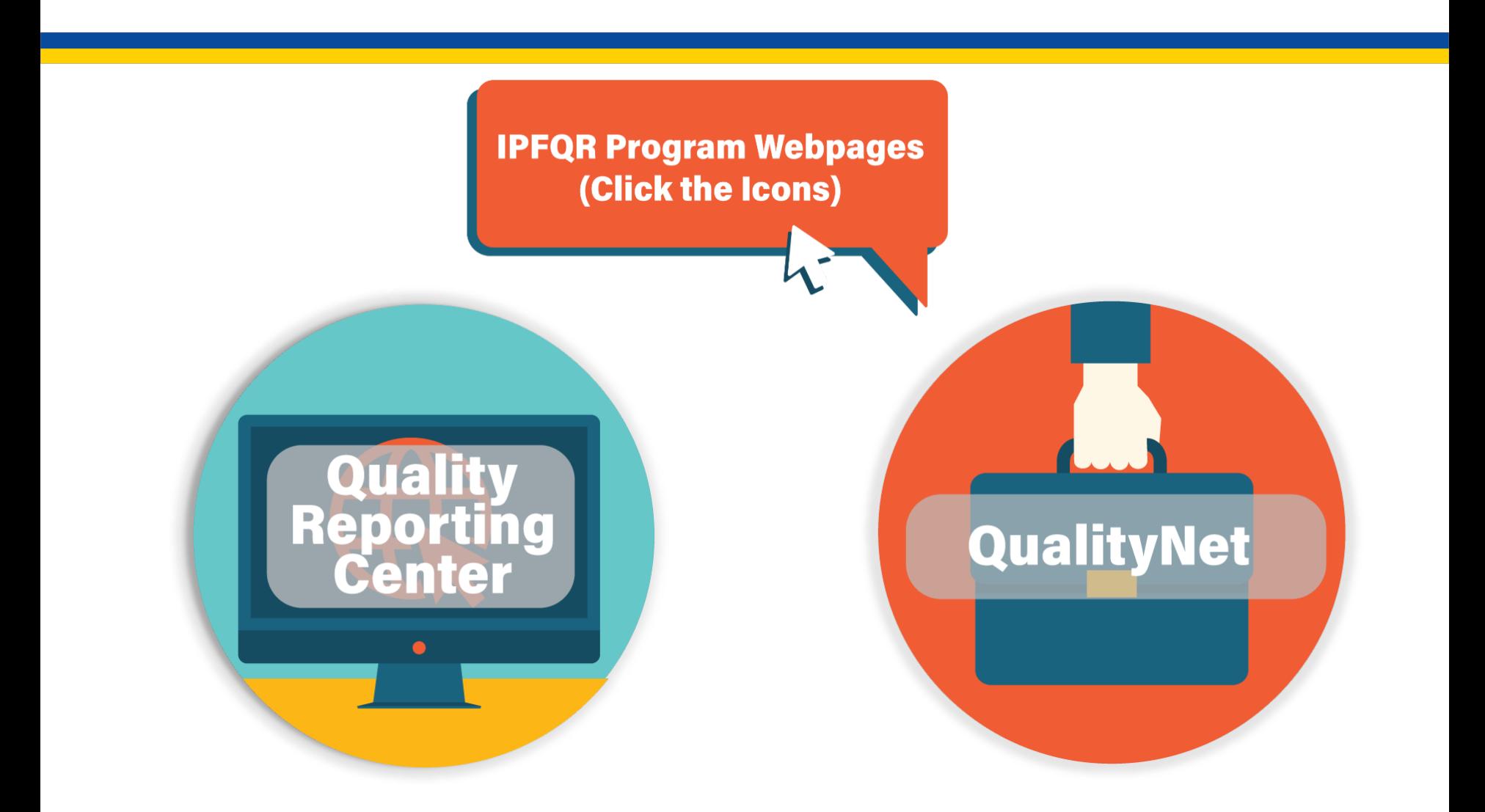

#### **Helpful Resources**

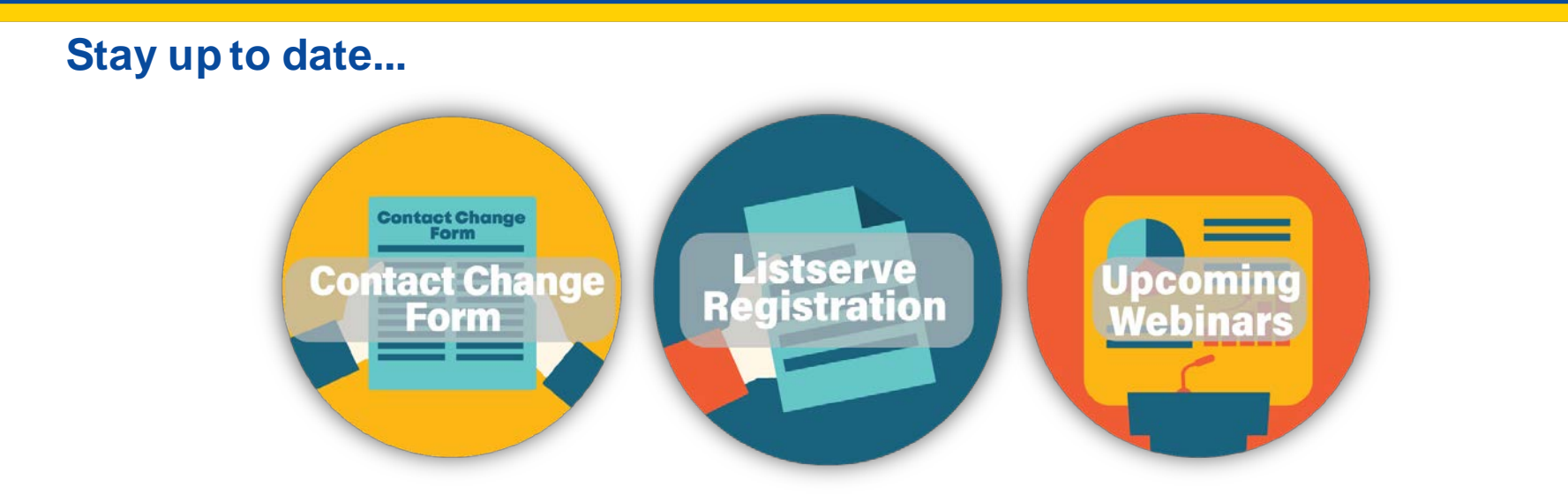

#### **[…and get answers t](https://cmsqualitysupport.servicenowservices.com/qnet_qa)[o your questions.](mailto:IPFQualityReporting@hsag.com)**

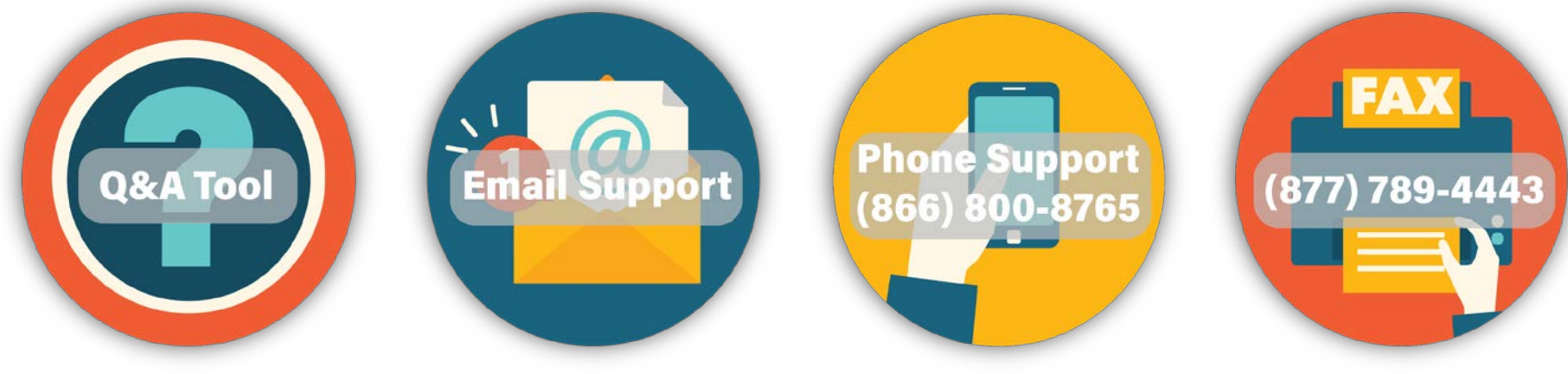

#### **Webinar Questions**

Please email any questions pertinent to this webinar topic to [WebinarQuestions@hsag.com](mailto:WebinarQuestions@hsag.com).

- Write "IPF PLR" in the subject line.
- If your question pertains to a specific slide, include the slide number in the body of the email.

IPFQR Program: Patient-Level Reporting

**Thank You**

#### **Disclaimer**

This presentation was current at the time of publication and/or upload onto the Quality Reporting Center and QualityNet websites. Medicare policy changes frequently. Any links to Medicare online source documents are for reference use only. In the case that Medicare policy, requirements, or guidance related to this presentation change following the date of posting, this presentation will not necessarily reflect those changes; given that it will remain as an archived copy, it will not be updated.

This presentation was prepared as a service to the public and is not intended to grant rights or impose obligations. Any references or links to statutes, regulations, and/or other policy materials included in the presentation are provided as summary information. No material contained therein is intended to take the place of either written laws or regulations. In the event of any conflict between the information provided by the presentation and any information included in any Medicare rules and/or regulations, the rules and regulations shall govern. The specific statutes, regulations, and other interpretive materials should be reviewed independently for a full and accurate statement of their contents.